## **THE TEST253-1AA22-0XAO**

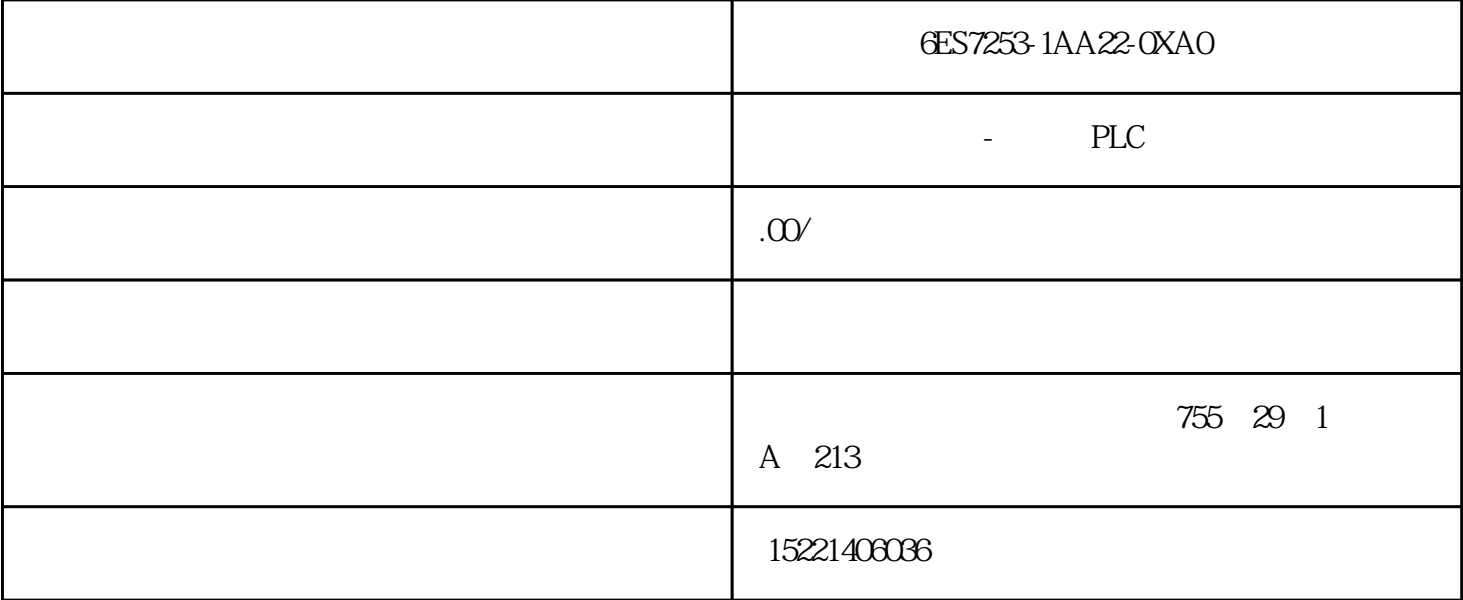

6ES7253-1AA22-0XA0

december  $DCS$  $\overline{D}$ CS  $\overline{30}$  $DCS$   $CS300$   $5$  PK  $S7400PLC$   $CS300$ 0 MODBUS DCSPLC DCS PLC PLC MODBUS  $MODBUS$ CP340/CP341/CP440/CP441-1/CP441-2 S7300/400 PLC  $57300/400$ MODBUS Data Highway USS CP341 ALR121  $\begin{tabular}{ccc} 1 & CSS00 & ALR121 & ALR121 & RS 422/\\ 2 & RS 485 & 3 & 2 & CP 341 \end{tabular}$ 485 2 RS485 3 2<br>CP341 S7-300/400 PLC 1 CP341 S7-300/400 PLC 1 RS232C RS485/42  $2 \hspace{3.5cm} \text{S730/400}$ 1 CP341 ALR121 3 CP341 ALR121 进行RS485通讯时,将CP341的4、8、11端子与ALR121的TX+、TX-、SG端子连接,接线图如图4所示。 2 ALR121 3 CP341 4 RS485 CP341 ALR121 PK301 S7-414H PLC CS3000 CP341 ALR121 CP341 ALR121 1 PLC STEP 7 V5.3 SP2 CP341 硬件配置中定义CP341通讯卡,如图5所示。在标记CP 341 选择"Edit > bbbbbb Properties",或者双击CP 341, GO "General" "Addresses" "Basic bbbbbeters" bbbbbbeters" " bbbbbeters" 钮来参数化波特率9600,偶校验等参数,这里非常重要的一点就是PLC作为MODBUS通讯的从站地址"10" 6.1 MODBUS Function Code PLC M IQ

6.2 MODBUS RS485 6.3 DB60 DB61 5 CP341 60CP341 MODBUS 61 CP341 62  $CP341$  RS485  $63$  CP341 DB  $2$  CS3000 CS3000 ALR121 PORT2 7 PORT2 9600BPS 8<br>21 9 就是在ALR121中定义通讯点的地址。如图9所示。其中关键参数是: SIZE:44 PORT:2 STATION:10 DEVICE&ADDRESS:A30061 (数字量) DEVICE&ADDRESS:A30080 (模拟量) DATA TYPE: bbbbb 32: Bit Floating: LABEL: TT3501 (Constant of TT3501 ) DEVICE TYPE bbbbb 32 BitFloating LABEL TT3501 (TT3501 ) DEVICE<br>&ADDRESS A30080 PLC MODBUS<br>C "Device & Address" MODBUSPLC < function code> + <device C提供的地址表相一致。"Device & Address" 在 MODBUS PLC的地址结构如下: < function code> + <device type> + <address of the device> "xxxx" MODBUS PLC 1 65535 (1H to FFFFH) PK301 **A30080** A30080 A30061 7 ALR121 8 ALR121 9 ALR121  $A30061$  WW0109 10 FCS0101 SWITC H中定义的文章,并且以下的文章,1Word=8Byte=16Bit,如此如果,如果如果这样的文件。  $0.0016$  16 PLC

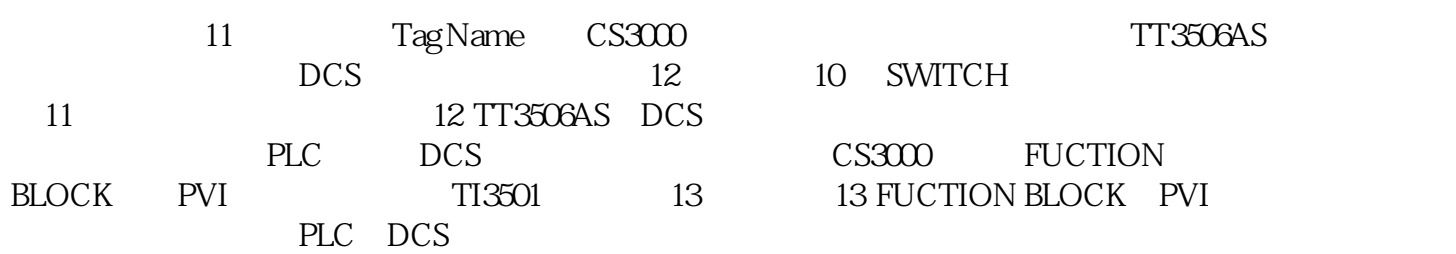

势,已经成为当今自动化应用领域的发展方向。当然PLC与DCS通讯的手段和策略有很多种,需要广大

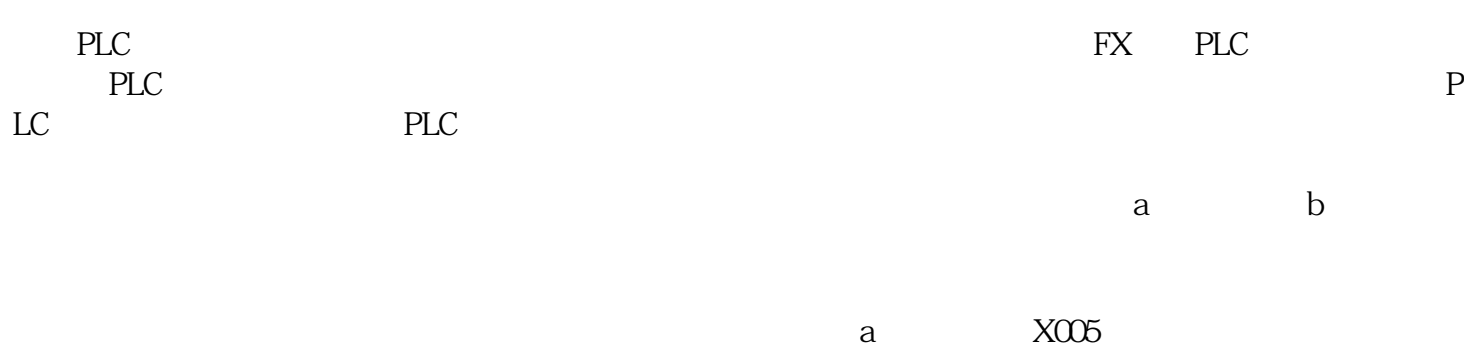

 $\mathbf b$ 

 $PLC$  PLC

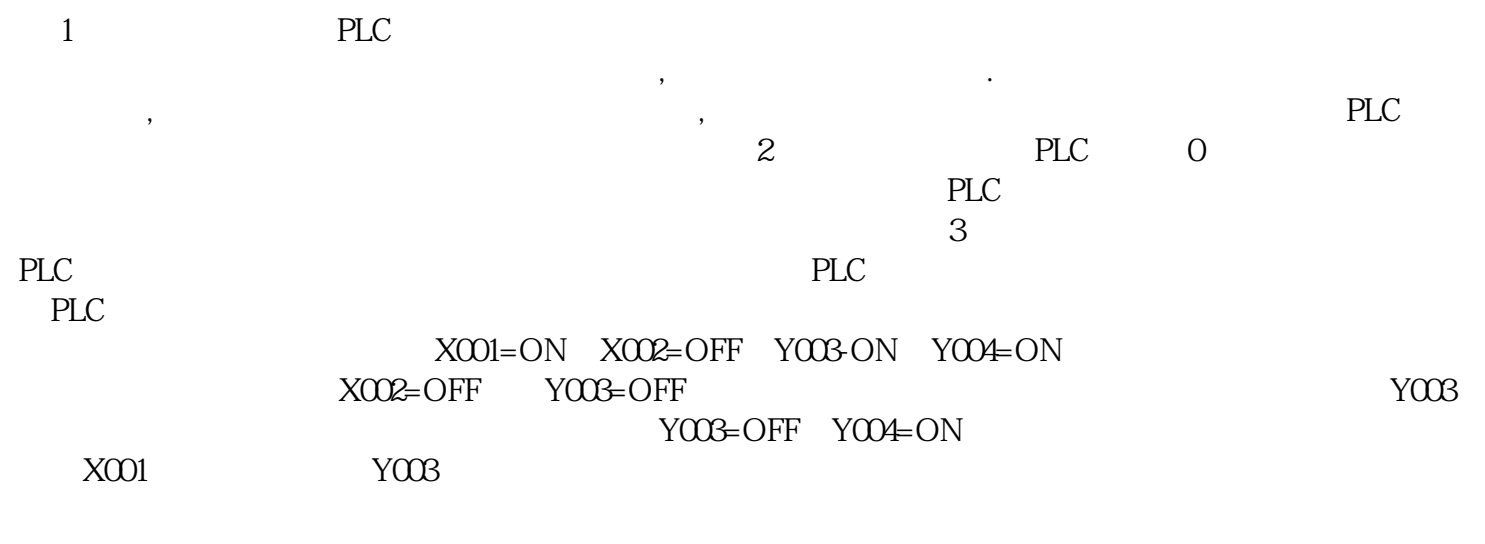

[bbb=][/bbb]

 $Y003$ 

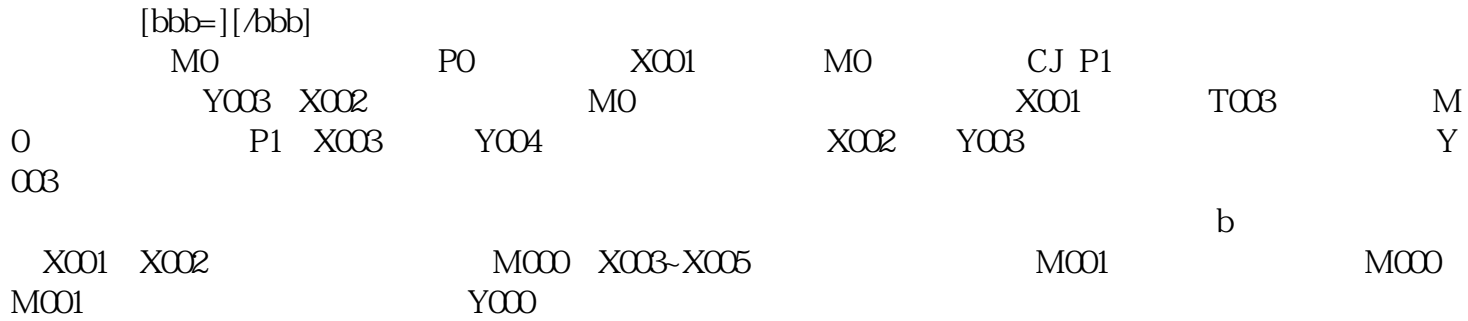